Login to UAOnline (<u>uaonline.alaska.edu</u>) > Click on Student Services & Account Information > Click on Schedule Planner

| UNIVERSITY<br>of ALASKA                                                                                                    | UAOnline                                          |
|----------------------------------------------------------------------------------------------------|---------------------------------------------------|
| Personal Information Student Services & Account Information                                                                                  |                                                   |
| RETURN TO MENU SITE MAP   HELP                                                                                                    | LOG OUT to Help Protect Your Personal Information |
| SRegistration                                                                                                    |                                                   |
| <sup>A</sup> If you plan to use the Senior Citizen Tuition Waiver, click here to read important information before you register for classes. |                                                   |
| Pre-Registration                                                                                                    |                                                   |
| Select Term                                                                                                    |                                                   |
| Check Your Registration Eligibility - Start Here!                                                                                            |                                                   |
| Schedule Planner                                                                                                    |                                                   |
| Register                                                                                                    |                                                   |
| Class Search<br>Search For Classes Here!                                                                                                    |                                                   |
| Schedule Planner Registration Cart<br>Complete Your Registration!                                                                            |                                                   |
| Add/Drop/Withdraw Classes                                                                                                    |                                                   |
| Change Class Options<br>Change Credit to Audit / Audit to Credit or<br>Number of Credits (for variable credit courses)                       |                                                   |
| Alternate Class Search                                                                                                    |                                                   |
|                                                                                                    |                                                   |
|                                                                                                    |                                                   |
|                                                                                                    |                                                   |

Select Campus. And click on Save and Continue.

Limiting your selection to a specific campus is particularly helpful when you only want to see courses offered at that location including distance courses.

| Schedule Planner                                                  |                                                                                           | () Help | 🕩 Sign ou |
|-------------------------------------------------------------------|-------------------------------------------------------------------------------------------|---------|-----------|
|                                                                   | UNIVERSITY<br>of ALASKA<br>Many Traditions Our Alasha                                     |         |           |
| Limiting your selection to a specific including distance courses. | campus is particularly helpful when you only want to see courses offered at that location |         |           |
|                                                                   | Select Campus                                                                             |         |           |
|                                                                   | Select All Campuses                                                                       |         |           |
|                                                                   | UAA - Anchorage Campus                                                                    |         |           |
|                                                                   | UAA - Kenai Peninsula                                                                     |         |           |
|                                                                   | UAA - Kodiak                                                                              |         |           |
|                                                                   | UAA - Matanuska Susitna                                                                   |         |           |
|                                                                   | UAA - Prince William Sound                                                                |         |           |
|                                                                   | UAF - Anchorage & Juneau                                                                  |         |           |
|                                                                   | UAF - Bristol Bay Campus                                                                  |         |           |
|                                                                   | UAF - Chukchi Campus                                                                      |         |           |
|                                                                   | ✓ UAF - CTC (Fairbanks)                                                                   |         |           |
|                                                                   | ✓ UAF - eCampus                                                                           |         |           |
|                                                                   | ✓ UAF - Fairbanks Campus                                                                  |         |           |
|                                                                   | UAF - Interior Alaska                                                                     |         |           |
|                                                                   | UAF - Kuskokwim Campus                                                                    |         |           |
|                                                                   | UAF - Northwest Campus                                                                    |         |           |
|                                                                   | UAF - Rural College                                                                       |         |           |
|                                                                   | UAS - Juneau Campus                                                                       |         |           |
|                                                                   | UAS - Ketchikan Campus                                                                    |         |           |
|                                                                   | □ UAS - Sitka Campus                                                                      |         |           |

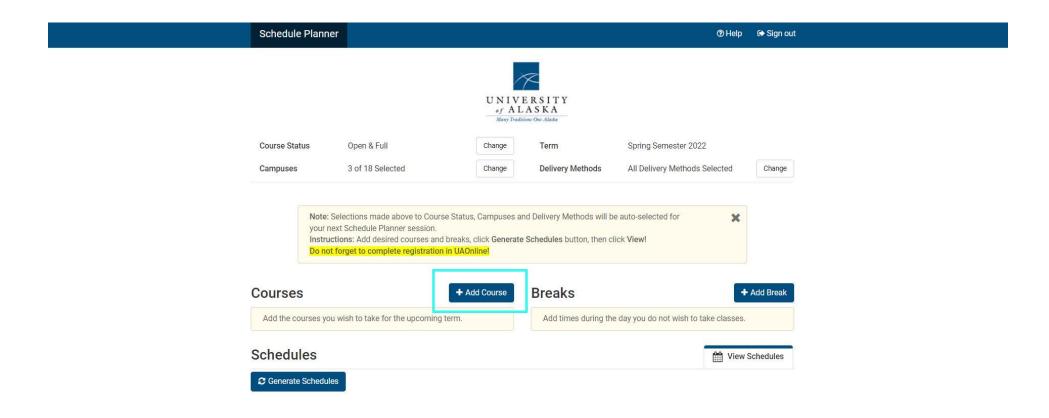

Choose Subject and Course Number. Click on Add Course Number.

| Schedule Planner                                                                                                    | ⊕ Help G Sign out                                         |
|----------------------------------------------------------------------------------------------------|-----------------------------------------------------------|
| Add Courses for Spring Semester 2022<br>Search By Subject Search By Section Search By CRN Search By Instructor<br>Subject Art - Art<br>Course Number F105X Beginning Drawing<br>Art F105X - Beginning Drawing<br>Art F105X - Beginning Drawing<br>This is an introductory class that introduces students to fundamental drawing<br>concepts, materials, techniques, vocabulary, functions, and range of visual<br>aesthetics. No prior experience with drawing is required or expected.<br>Offered Fall, Spring and Summer<br>The Subject is sometimes referred to as a prefix and is located before<br>the Course Number.<br>Course Number | Courses<br>Choose a Course Number and click Add<br>Course |

Once you added the course to the list, it should appear on the list on the right side.

| Search By Subject | Search By Sect<br>Attribute      | Search By CRN                                       | Search By Instructor                                                       |   | Courses                        |   |
|-------------------|----------------------------------|-----------------------------------------------------|----------------------------------------------------------------------------|---|--------------------------------|---|
|                   | Subject                          | ART - Art                                           |                                                                            | • | ART F105X<br>Beginning Drawing | * |
| Co                | ourse Number                     | F105X Beginning Dra                                 | wing                                                                       | • |                                |   |
| Art F105          | X - Beginning Drav               | ving                                                |                                                                            |   |                                |   |
| concepts          | s, materials, techni             | ques, vocabulary, funct<br>ence with drawing is rec | nts to fundamental drav<br>ions, and range of visua<br>quired or expected. |   |                                |   |
|                   | ject is sometimes<br>rse Number. | referred to as a prefix a                           | and is located before                                                      |   |                                |   |

## Click on Go Back to Generate Schedules.

| Add Courses for Spring Semester 2022         Search By Subjet       Search By Section<br>Attribute       Search By CRN       Search By Instructor         Subject       ART - Art       •       •         Course Number       F105X Beginning Drawing       •       •         This Is an introductory class that introduces students to fundamental drawing<br>asstetics. No prior experience with drawing is required or expected.<br>Offered Fall, Spring and Summer       The Subject is sometimes referred to as a prefix and is located before<br>the Course Number.       The Subject is sometimes referred to as a prefix and is located before |
|----------------------------------------------------------------------------------------------------|

Click on Generate Schedules to see possible schedules.

| Course Status                  | Open & Full                                                                                                    | Change         | Term                 | Spring Semester 2022                 |           |
|--------------------------------|----------------------------------------------------------------------------------------------------|----------------|----------------------|--------------------------------------|-----------|
| Campuses                       | 3 of 18 Selected                                                                                                    | Change         | Delivery Methods     | All Delivery Methods Selected        | Change    |
| your ne<br>Instruc             | elections made above to Course Status<br>xt Schedule Planner session.<br>tions: Add desired courses and breaks,<br>forget to complete registration in UAOr<br>+ Ad | click Generate |                      | ck View!                             | Add Break |
| Select All                     |                                                                                                    | $\otimes$      | Add times during the | day you do not wish to take classes. |           |
| ART F105X<br>Beginning Drawing | 🏠 Sections 🚯                                                                                                    | ≗ ⊗            |                      | View S                               | Schedules |
| C Generate Schedule            | s                                                                                                    |                |                      |                                      |           |

Once it generated all possible schedules, choose to view the schedules by clicking on **the magnifying glass icon** or **View**.

| Schedule Planner            |                                                                                               |                                 | (?) Help                         | 🕞 Sign out |
|-----------------------------|-----------------------------------------------------------------------------------------------|---------------------------------|----------------------------------|------------|
|                             | l courses and breaks, click <mark>Generate</mark><br><mark>e registration in UAOnlinel</mark> | Schedules button, then click Vi | iew!                             |            |
|                             |                                                                                               |                                 | _                                |            |
| Courses                     | + Add Course                                                                                  | Breaks                          | +                                | Add Break  |
| ✓ Select All                | 8                                                                                             | Add times during the day        | you do not wish to take classes. |            |
| ART F105X Beginning Drawing | Sections 🚺 🔓 🛞                                                                                |                                 |                                  |            |
| Schedules                   |                                                                                               |                                 | Miew View                        | Schedules  |
| Cenerate Schedules          |                                                                                               |                                 |                                  |            |
| Generated 7 Schedules       |                                                                                               |                                 |                                  | ×          |
| View 1 🗨 🗆 F105X-ART-009    |                                                                                               |                                 |                                  |            |
| View 2 🗨 🗆 F105X-ART-005    |                                                                                               |                                 |                                  |            |
| View 3 🗨 🗆 F105X-ART-004    |                                                                                               |                                 |                                  |            |
| View 4 🗨 🗆 F105X-ART-007    |                                                                                               |                                 |                                  |            |
| View 5 🗨 🗆 F105X-ART-006    |                                                                                               |                                 |                                  |            |
| View 6 🗨 🗆 F105X-ART-002    |                                                                                               |                                 |                                  |            |
| View 7 🗨 🗆 F105X-ART-001    |                                                                                               |                                 |                                  |            |
|                             | Course                                                                                        | Conto Conto                     | Ma:+1:-+                         |            |

|  | Status          | CRN   | Subject | Course<br>Number | Section | Credits | Title                | Seats<br>Open | Seats<br>Capacity | Waitlist<br>Availability | Instructor        | Day(s) &<br>Location(s)                                    | Dates | Campus | Section<br>Attributes                                            |
|--|-----------------|-------|---------|------------------|---------|---------|----------------------|---------------|-------------------|--------------------------|-------------------|------------------------------------------------------------|-------|--------|------------------------------------------------------------------|
|  | Not<br>Enrolled | 34226 | ART     | F105X            | 001     | 3       | Beginning<br>Drawing | 2             | 18                | 5                        | Smith,<br>James T | TTh 8:00am -<br>10:30am - Art-<br>Fine Arts<br>Complex 317 |       |        | Instructor<br>Paced<br>UAF Degree<br>Humanities<br>Req<br>1 More |
|  |                 |       |         |                  |         | 3       |                      |               |                   |                          |                   |                                                            |       |        |                                                                  |

| Monday | Tuesday         | Wednesday | Thursday        | Friday   |
|--------|-----------------|-----------|-----------------|----------|
| 8am    | 🚯 ART-F105X 🔒   |           | 1 ART-F105X     | <b>£</b> |
| 8:15   | ART 317         |           | ART 317         | -        |
| 8:30   | Smith, James T  |           | Smith, James T  |          |
| 8:45   | onnan, ounico i |           | onnan, oanneo r |          |
| 9am    |                 |           |                 |          |
| 9:15   |                 |           |                 |          |
| 9:30   |                 |           |                 |          |
| 9:45   |                 |           |                 |          |
| 10am   |                 |           |                 |          |
| 10:15  |                 |           |                 |          |
| 10:30  |                 |           |                 |          |
| 10-45  |                 |           |                 |          |

Once you chose a schedule, click on Send to Shopping Cart.

\*You are viewing a potential schedule only and you must still register in UAOnline.

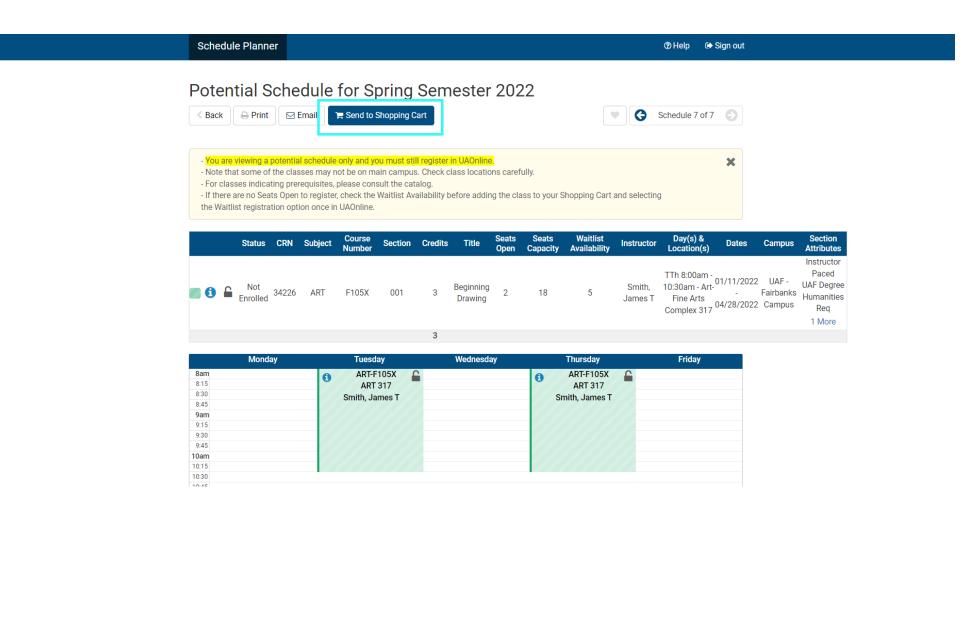

When you click on **Send to Shopping Cart**, the schedule you chose will be transferred to the Shopping Cart in UAOnline and the Schedule Planner will close.

Click on **Continue**.

| Potential Schee                                                             | dule for Spring Se                                                                                                    | emester 2022                   |                                        |                                               |                                         |        |  |
|-----------------------------------------------------------------------------|----------------------------------------------------------------------------------------------------|--------------------------------|----------------------------------------|-----------------------------------------------|-----------------------------------------|--------|--|
| K Back Print Er                                                             | nail 🛛 🎘 Send to Shopping Cart                                                                                                    | l                              | •                                      | Schedule 7 of 7                               |                                         |        |  |
| Note that some of the class     For classes indicating prere                | schedule only and you must still reg<br>es may not be on main campus. Ch<br>quisites, please consult the catalog<br>o register, check the Waitlist Availab<br>n once in UAOnline. | eck class locations carefully. | your Shopping Cart and sele            |                                               | ×                                       |        |  |
| Status CRN                                                                  | This schedule will now be transfer<br>close. Do you want to continue?                                                                                                    |                                | ancel Continue                         | Location(s)<br>TTh 8:00am -<br>10:30am - Art- | :00am -<br>am - Art- 55/1/11/2022 UAF - |        |  |
|                                                                             |                                                                                                    | 3                              |                                        |                                               |                                         | 1 More |  |
| Monday                                                                      | Tuesday                                                                                                    | Wednesday                      | Thursday                               | Friday                                        |                                         |        |  |
| 8am<br>8:15<br>8:30<br>8:45<br>9am<br>9:15<br>9:30<br>9:45<br>10am<br>10:15 | ART-F105X<br>ART 317<br>Smith, James T                                                                                                    | 0                              | ART-F105X<br>ART 317<br>Smith, James T |                                               |                                         |        |  |

Now you will see the courses you chose in the Registration Cart in UAOnline. Make sure to click on **Complete Registration Changes**.

| UNIVERSIT            | Y                                      | UAOnline                                          |
|----------------------|----------------------------------------|---------------------------------------------------|
| Personal Information | Student Services & Account Information |                                                   |
| SITE MAP   HELP      |                                        | LOG OUT to Help Protect Your Personal Information |

## Schedule Planner Registration Cart

Welcome to the Schedule Planner Registration Cart.

## Classes in the Registration Cart

| Select | CRN       | <u>Subj</u> | Crse   | Sec | Title         | Status    | ;          |
|--------|-----------|-------------|--------|-----|---------------|-----------|------------|
| <      | 34226     | ART         | F105X  | 001 | Beginning Dra | wing -    |            |
|        |           |             |        | ٦.  |               |           |            |
| Comple | te Regist | ration C    | hanges | Add | to WorkSheet  | Save Cart | Clear Cart |

After you click on **Complete Registration Changes**, you may get registration errors. Depending on the registration errors, you may need to contact the instructor to get a special permission/override.

| UNIVERSITY<br>of Alaska                                             | UAOnline                                          |
|---------------------------------------------------------------------|---------------------------------------------------|
| Personal Information Student Services & Account Information         |                                                   |
| SITE MAP   HELP                                                     | LOG OUT to Help Protect Your Personal Information |
| Schedule Planner Registration Cart                                  |                                                   |
| Welcome to the Schedule Planner Registration Cart.                  |                                                   |
| Classes in the Registration Cart                                    |                                                   |
| Sele <mark>c: CRN Subj Crse Sec</mark> Title Status                 |                                                   |
| ☑ 34226 ART F105X 001 Beginning Drawing -                           |                                                   |
| Complete Registration Changes Add to WorkSheet Save Cart Clear Cart |                                                   |

To view the instructor's name and email, click on **CRN**. You may search for instructor's contact information in UA Directory (people.alaska.edu).

| Sections Found                                                                                                    |                    |    |                           |                             |                      |                   | ← → C                                                 | 🔒 people.alaska.edu  | ୍    | ₿ ☆ | * 🛛 :  |  |  |
|----------------------------------------------------------------------------------------------------|--------------------|----|---------------------------|-----------------------------|----------------------|-------------------|-------------------------------------------------------|----------------------|------|-----|--------|--|--|
| Beginning Drawing - 34226 - ART F105X - 001                                                                                                    |                    |    |                           |                             |                      |                   |                                                       |                      |      |     |        |  |  |
| Associated Term: Spring Semester 2022<br>Registration Dates: Nov 05, 2021 to Jan 21, 2022<br>Levels: Undergraduate - UAF<br>Attributes: UAF Degree Humanities Req, UAF GER Arts Req, Instructor Paced |                    |    |                           |                             |                      |                   | Directory Search                                      |                      |      |     | Log in |  |  |
| Combined Lecture/Lab Schedule Type<br>3.000 Credits<br>View Catalog Entry                                                                                                    |                    |    |                           |                             |                      |                   | UNIVERSITY<br>of ALASKA<br>Many Traditions One Alaska |                      |      |     |        |  |  |
| Scheduled Meeting Times                                                                                                    |                    |    |                           |                             |                      |                   |                                                       | Person or Department |      |     |        |  |  |
| Туре                                                                                                    | Time               | •  | Where                     | Date Range                  | Schedule Type        | Instructors       |                                                       | Sea                  | arch |     |        |  |  |
| Class                                                                                                    | 8:00 am - 10:30 am | TR | Art-Fine Arts Complex 317 | Jan 10, 2022 - Apr 30, 2022 | Combined Lecture/Lat | James T Smith (P) |                                                       |                      |      |     |        |  |  |

## If you need help with the registration issues, please contact the Office of the Registrar.

Email us at uaf-registrar@alaska.edu Call us at 907-474-6300 Visit our front counter. We are located on 1st Floor Signers' Hall, 1810 Salcha Street

Office Hours: 8:30 a.m.-5 p.m. M,T,R,F 10 a.m.-5 p.m. W

Phone Hours: 8:30 a.m-noon, 1-5 p.m., M,T,R,F 10 a.m.-5 p.m. W

For more information, visit our website: <u>uaf.edu/reg</u>